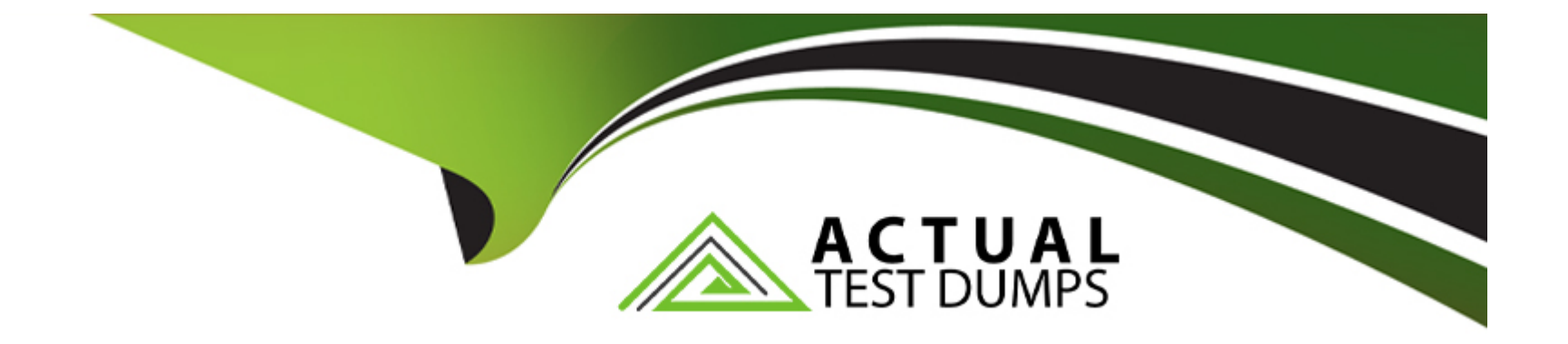

# **Free Questions for 5V0-35.21 by actualtestdumps**

## **Shared by Vazquez on 24-05-2024**

**For More Free Questions and Preparation Resources**

**Check the Links on Last Page**

## **Question 1**

#### **Question Type: MultipleChoice**

An administrator needs to compare the cost of running workloads hosted with two different custom cloud providers.

Which step should the administrator take?

### **Options:**

- **A-** Add custom Cloud Providers as Cloud Accounts.
- **B-** Input prices manually when running a What-lf Analysis.
- **C-** Create two new Pricing Cards.
- **D-** Add two custom Cloud Providers.

## **Answer:**  C

### **Explanation:**

[To compare the cost of running workloads hosted with two different custom cloud providers, the administrator needs to create two new](https://calculator.aws/) [pricing cards in vRealize Operations. A pricing card is a template that defines the cost of cloud resources, such as compute, storage,](https://calculator.aws/) [network, and services. By creating two pricing cards, one for each custom cloud provider, the administrator can specify the prices for](https://calculator.aws/) [each resource type and apply discounts or markups as needed. The administrator can then use the pricing cards to run a what-if](https://calculator.aws/) [analysis and compare the cost of migrating or scaling workloads to the custom cloud providers. The other options are not correct for](https://calculator.aws/) [comparing the cost of running workloads hosted with two different custom cloud providers. Adding custom cloud providers as cloud](https://calculator.aws/) [accounts is not possible, as vRealize Operations only supports adding public cloud accounts, such as AWS, Azure, or Google Cloud.](https://calculator.aws/) [Inputting prices manually when running a what-if analysis is not efficient, as it would require entering the prices for each resource type](https://calculator.aws/) [and workload every time. Adding two custom cloud providers is not a valid option, as it is not clear how the administrator would define](https://calculator.aws/) [the cost of the cloud resources without using pricing cards.References:Create a Pricing Card,Compare the Cost of Running Workloads](https://calculator.aws/) [on Different Cloud Providers,What-If Analysis](https://calculator.aws/)

## Question 2

Question Type: MultipleChoice

An administrator has been tasked to deploy a vRealize Operations cluster in a High Availability configuration.

Which three node sizes could the administrator deploy to satisfy this requirement? (Choose three.)

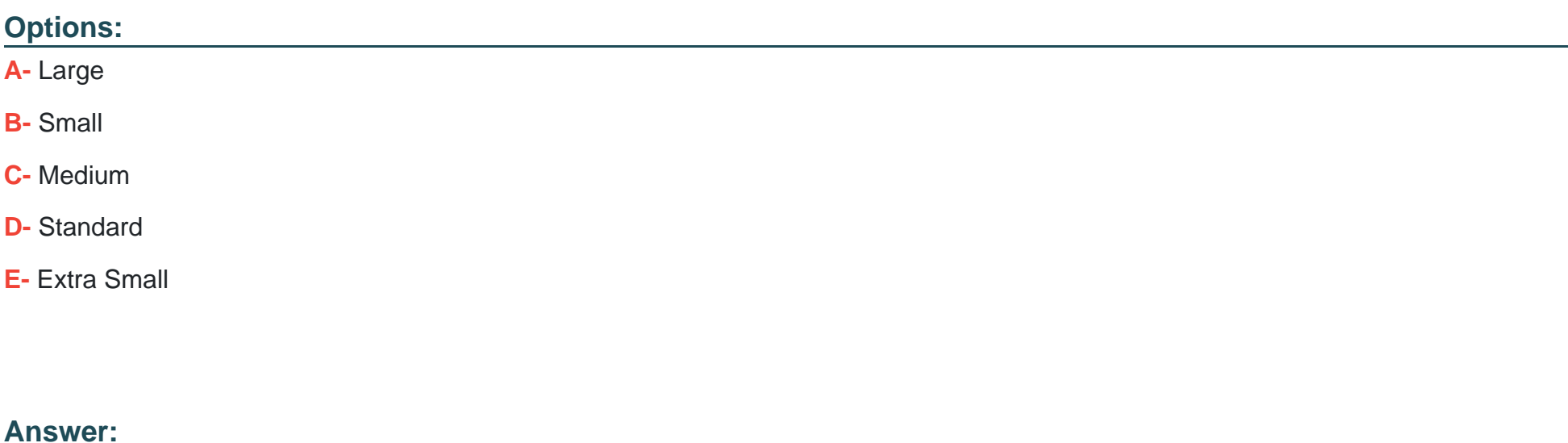

A, B, C

### Explanation:

vRealize Operations allows for different node sizes when deploying a cluster to suit various environments and scalability needs. The sizes typically include Small, Medium, and Large, and these sizes determine the capacity and performance of each node in a High Availability configuration.

References:

[About vRealize Operations Cluster Nodes](https://docs.vmware.com/en/vRealize-Operations/8.10/com.vmware.vcom.core.doc/GUID-4BCED85C-950D-4B6D-B96E-7876393BE556.html)

[High Availability \(HA\)](https://kb.vmware.com/s/article/85832)

[vRealize Operations 8.6.0, 8.6.1, and 8.6.2 Sizing Guidelines](https://docs.vmware.com/en/vRealize-Operations/8.10/vrops-best-practices-86/GUID-4592A881-87BF-40A7-877F-8F1FD91A7F20.html)

## **Question 3**

**Question Type: MultipleChoice**

An administrator needs to provide limited monitoring capabilities in vRealize Operations Manager for vSphere objects.

Which source of the user groups automatically ensures the access to vSphere objects only?

### **Options:**

**A-** VMware Identity Manager

**B-** Single sign-on (SSO)

**C-** LDAP server

**D-** Local users

### **Answer:**

B

### **Explanation:**

Single sign-on (SSO) is typically integrated with vSphere and vRealize Operations Manager to control user access and permissions. By using SSO, the administrator can leverage the existing vSphere permissions to automatically ensure users have appropriate access to vSphere objects within vRealize Operations Manager without having to manage separate permissions or access lists.

## **Question 4**

#### **Question Type: MultipleChoice**

An administrator is working on capacity forecasting in a virtualization infrastructure that is optimized with vRealize Operations. The VM rightsizing operations are completed with undersized and oversized virtual machine reports, but the virtualization infrastructure is still running out of capacity in less than 90 days.

The administrator decides to examine the recommendations in Capacity Optimization Overview in order to solve the problem.

Which three recommendations are possible in this situation? (Choose three.)

#### **Options:**

A- Decrease VM Memory

B- Add Memory

C- Add CPU

D- Increase VM CPU

E- Decrease VM CPU

F- Add Disk Space

#### Answer:

B, C, F

### Explanation:

[vRealize Operations can make recommendations for increasing time remaining based on the data it receives and these](https://docs.vmware.com/en/vRealize-Operations/8.10/com.vmware.vcom.user.doc/GUID-62358711-BEA7-4C26-8BB2-8247DDEE03E2.html) [recommendations appear at the bottom of the Capacity Optimization Overview screen. You might see two options: Option 1 shows what](https://docs.vmware.com/en/vRealize-Operations/8.10/com.vmware.vcom.user.doc/GUID-62358711-BEA7-4C26-8BB2-8247DDEE03E2.html) [you can achieve by reclaiming resources.Option 2 shows the results of adding capacity1. The recommendations for adding capacity](https://docs.vmware.com/en/vRealize-Operations/8.10/com.vmware.vcom.user.doc/GUID-62358711-BEA7-4C26-8BB2-8247DDEE03E2.html) [depend on which resource is the most constrained in the cluster. For example, if the cluster is running out of memory, the](https://docs.vmware.com/en/vRealize-Operations/8.10/com.vmware.vcom.user.doc/GUID-62358711-BEA7-4C26-8BB2-8247DDEE03E2.html) [recommendation might be to add memory to the existing hosts or add new hosts with sufficient memory.Similarly, if the cluster is running](https://docs.vmware.com/en/vRealize-Operations/8.10/com.vmware.vcom.user.doc/GUID-62358711-BEA7-4C26-8BB2-8247DDEE03E2.html) [out of CPU or disk space, the recommendation might be to add CPU or disk space to the existing hosts or add new hosts with sufficient](https://docs.vmware.com/en/vRealize-Operations/8.10/com.vmware.vcom.user.doc/GUID-62358711-BEA7-4C26-8BB2-8247DDEE03E2.html) [CPU or disk space2. Therefore, the possible recommendations for adding capacity in this situation are B. Add Memory, C. Add CPU,](https://docs.vmware.com/en/vRealize-Operations/8.10/com.vmware.vcom.user.doc/GUID-62358711-BEA7-4C26-8BB2-8247DDEE03E2.html) [and F. Add Disk Space. The other options, A. Decrease VM Memory, D. Increase VM CPU, and E.Decrease VM CPU, are not valid](https://docs.vmware.com/en/vRealize-Operations/8.10/com.vmware.vcom.user.doc/GUID-62358711-BEA7-4C26-8BB2-8247DDEE03E2.html) [recommendations for adding capacity, as they are related to reclaiming resources or rightsizing VMs.References:1: Optimize Capacity -](https://docs.vmware.com/en/vRealize-Operations/8.10/com.vmware.vcom.user.doc/GUID-62358711-BEA7-4C26-8BB2-8247DDEE03E2.html) [VMware Docs\(https://docs.vmware.com/en/vRealize-Operations/8.10/com.vmware.vcom.user.doc/GUID-62358711-BEA7-4C26-8BB2-](https://docs.vmware.com/en/vRealize-Operations/8.10/com.vmware.vcom.user.doc/GUID-62358711-BEA7-4C26-8BB2-8247DDEE03E2.html) [8247DDEE03E2.html\)2: Add Capacity - VMware Docs\(https://docs.vmware.com/en/vRealize-](https://docs.vmware.com/en/vRealize-Operations/8.10/com.vmware.vcom.user.doc/GUID-62358711-BEA7-4C26-8BB2-8247DDEE03E2.html)[Operations/8.10/com.vmware.vcom.core.doc/GUID-52C3F7EA-2E27-4CD1-917B-E7D964BA80FA.html\)](https://docs.vmware.com/en/vRealize-Operations/8.10/com.vmware.vcom.user.doc/GUID-62358711-BEA7-4C26-8BB2-8247DDEE03E2.html)

## Question 5

Question Type: MultipleChoice

### Options:

- A- Download and install VMware vRealize Operations Management Pack for VMware Site Recovery Manager
- B- Add Site Recovery Manager appliance account in Other Accounts.
- C- Enable Site Recovery Manager monitoring under vCenter Server Cloud Account.
- D- Configure the Site Recovery Manager appliance account in Integrations.
- E- Enable Site Recovery Manager monitoring in the Default Policy.

A, D

#### Explanation:

[To monitor VMware Site Recovery Manager with vRealize Operations, the administrator must download and install the vRealize](https://docs.vmware.com/en/Site-Recovery-Manager/8.6/rn/vmware-vrealize-operations-management-pack-for-vmware-site-recovery-manager-86-release-notes/index.html) [Operations Management Pack for VMware Site Recovery Manager, which is a software package that extends the functionality of](https://docs.vmware.com/en/Site-Recovery-Manager/8.6/rn/vmware-vrealize-operations-management-pack-for-vmware-site-recovery-manager-86-release-notes/index.html) [vRealize Operations and provides dashboards, alerts, and metrics for Site Recovery Manager objects and services1.The management](https://docs.vmware.com/en/Site-Recovery-Manager/8.6/rn/vmware-vrealize-operations-management-pack-for-vmware-site-recovery-manager-86-release-notes/index.html) [pack can be downloaded from the VMware Marketplace2or the Site Recovery Manager download page3.After downloading the](https://docs.vmware.com/en/Site-Recovery-Manager/8.6/rn/vmware-vrealize-operations-management-pack-for-vmware-site-recovery-manager-86-release-notes/index.html) [management pack, the administrator must install it by using the vRealize Operations interface and upload the PAK file4.Then, the](https://docs.vmware.com/en/Site-Recovery-Manager/8.6/rn/vmware-vrealize-operations-management-pack-for-vmware-site-recovery-manager-86-release-notes/index.html) [administrator must configure the Site Recovery Manager appliance account in Integrations, which is the section where the administrator](https://docs.vmware.com/en/Site-Recovery-Manager/8.6/rn/vmware-vrealize-operations-management-pack-for-vmware-site-recovery-manager-86-release-notes/index.html) [can add, edit, or delete accounts for various data sources and adapters5. The administrator must provide the Site Recovery Manager](https://docs.vmware.com/en/Site-Recovery-Manager/8.6/rn/vmware-vrealize-operations-management-pack-for-vmware-site-recovery-manager-86-release-notes/index.html) [appliance IP address or FQDN, the username and password, and the SSL certificate thumbprint.After configuring the account, the](https://docs.vmware.com/en/Site-Recovery-Manager/8.6/rn/vmware-vrealize-operations-management-pack-for-vmware-site-recovery-manager-86-release-notes/index.html) [administrator can view the Site Recovery Manager dashboards, alerts, and metrics in vRealize Operations.References:1:vRealize](https://docs.vmware.com/en/Site-Recovery-Manager/8.6/rn/vmware-vrealize-operations-management-pack-for-vmware-site-recovery-manager-86-release-notes/index.html) [Operations Management Pack for Site Recovery Manager - VMware2:VMware Marketplace - View Solution3:VMware Site Recovery](https://docs.vmware.com/en/Site-Recovery-Manager/8.6/rn/vmware-vrealize-operations-management-pack-for-vmware-site-recovery-manager-86-release-notes/index.html) [Manager Downloads4:Installing the Management Pack5: \[Integrations\] : \[Configuring the Site Recovery Manager Adapter Instance\]](https://docs.vmware.com/en/Site-Recovery-Manager/8.6/rn/vmware-vrealize-operations-management-pack-for-vmware-site-recovery-manager-86-release-notes/index.html)

## Question 6

Question Type: MultipleChoice

A customer is in the process of creating a Custom Dashboard and has added the following widgets:

The customer's requirements are given below:

Refer to the exhibit:

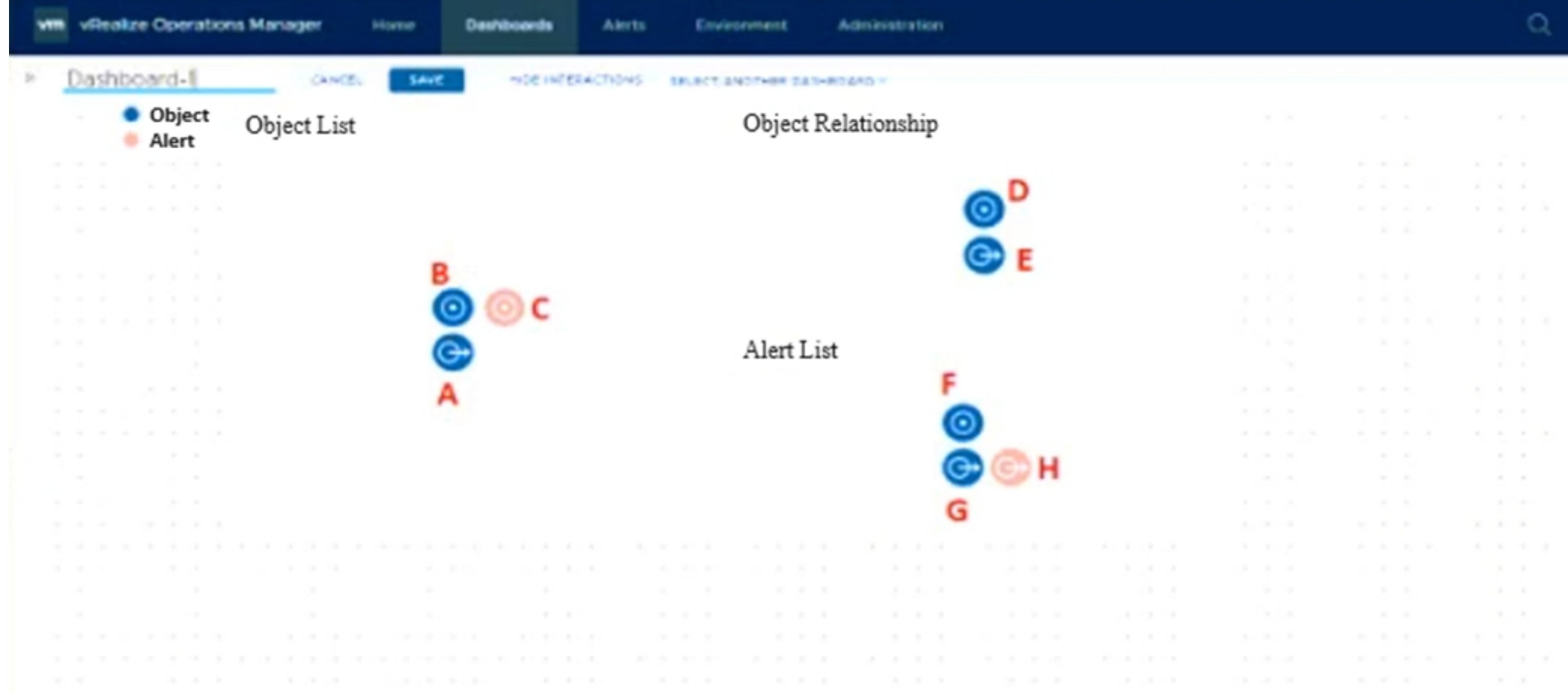

Which Points in these widgets should be connected to satisfy this requirement?

### **Options:**

**A-** Connect H to G, and Connect E to C.

- **B-** Connect A to D, and Connect G to B.
- **C-** Connect B to E, and Connect B to G.

**D-** Connect A to D, and Connect A to F.

#### **Answer:**

C

### **Explanation:**

The Object List widget (A) is used to select objects. Once an object is selected, the Object Relationship widget (D, E) shows the relationship map of this selected object. To fulfill the requirement that the Alert List widget (F, G, H) should only show the active alerts for the selected object, the selection output of the Object List widget must be connected to both the Object Relationship and Alert List widgets.

Thus, you need to connect the output of the Object List widget (point B) to the input of the Object Relationship widget (point E), and also to the input of the Alert List widget (point G). This setup ensures that selecting an object in the Object List widget will update both the Object Relationship map and the Alert List with the relevant information for the selected object.

## **Question 7**

An administrator has been asked which deployment/edition of vRealize Operations is capable of near real-time monitoring.

What should the administrator recommend?

### Options:

- A- vRealize Operations Cloud
- **B-** vRealize Operations Enterprise
- C- vRealize Operations Standard
- D- vRealize Operations Advanced

### Answer:

A

### Explanation:

[vRealize Operations Cloud is the SaaS offering of vRealize Operations that provides the same features and capabilities as the on](https://blogs.vmware.com/management/2020/12/an-overview-of-application-monitoring-with-vrealize-operations.html)[premises version, but with the benefits of faster time to value, lower operational costs, and continuous innovation.vRealize Operations](https://blogs.vmware.com/management/2020/12/an-overview-of-application-monitoring-with-vrealize-operations.html) [Cloud supports near real-time monitoring of your applications and infrastructure, with data collection intervals as low as 20 seconds1.](https://blogs.vmware.com/management/2020/12/an-overview-of-application-monitoring-with-vrealize-operations.html)

[Near real-time monitoring enables you to detect and troubleshoot performance issues, optimize resource utilization, and ensure SLA](https://blogs.vmware.com/management/2020/12/an-overview-of-application-monitoring-with-vrealize-operations.html) [compliance more effectively.vRealize Operations Cloud also integrates with other VMware Cloud services, such as VMware Cloud on](https://blogs.vmware.com/management/2020/12/an-overview-of-application-monitoring-with-vrealize-operations.html) [AWS, VMware Cloud on Dell EMC, and VMware Tanzu Mission Control, to provide unified visibility and management across your hybrid](https://blogs.vmware.com/management/2020/12/an-overview-of-application-monitoring-with-vrealize-operations.html) [and multi-cloud environments2.](https://blogs.vmware.com/management/2020/12/an-overview-of-application-monitoring-with-vrealize-operations.html)

[The on-premises editions of vRealize Operations \(Standard, Advanced, and Enterprise\) do not support near real-time monitoring, as the](https://docs.vmware.com/en/VMware-vRealize-Operations-Cloud/services/early-access-vmc.pdf) [minimum data collection interval is 5 minutes3. Therefore, they are not suitable for scenarios that require faster and more granular data](https://docs.vmware.com/en/VMware-vRealize-Operations-Cloud/services/early-access-vmc.pdf) [analysis and alerting.The on-premises editions also have different feature sets and licensing models compared to vRealize Operations](https://docs.vmware.com/en/VMware-vRealize-Operations-Cloud/services/early-access-vmc.pdf) [Cloud4.References:](https://docs.vmware.com/en/VMware-vRealize-Operations-Cloud/services/early-access-vmc.pdf)

[vRealize Operations Cloud FAQ](https://blogs.vmware.com/management/2020/12/an-overview-of-application-monitoring-with-vrealize-operations.html)

- [vRealize Operations Cloud Overview](https://www.vmware.com/content/dam/digitalmarketing/vmware/en/pdf/products/vmware-vrealize-operations-8.2-datasheet.pdf)
- [vRealize Operations Manager Data Collection](https://docs.vmware.com/en/VMware-vRealize-Operations-Cloud/services/early-access-vmc.pdf)
- [vRealize Operations Cloud vs. vRealize Operations](https://www.actualtechmedia.com/io/monitoring-your-applications-with-vmware-vrealize-operations/)

## Question 8

Question Type: MultipleChoice

An administrator has constructed a new super metric.

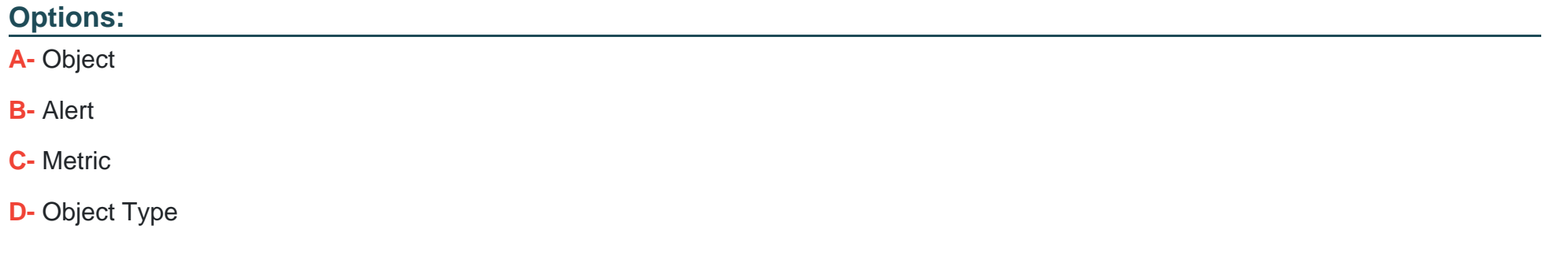

#### Answer:

#### $\overline{D}$

#### Explanation:

[A super metric is a custom metric that you can define using existing metrics and mathematical functions.They allow you to create new](https://docs.vmware.com/en/vRealize-Operations/8.10/com.vmware.vcom.core.doc/GUID-2B08FC9D-4B36-43B7-956B-3EE1E93B02A0.html) [metrics that are specific to your environment and can help you gain deeper insights into the performance and health of your](https://docs.vmware.com/en/vRealize-Operations/8.10/com.vmware.vcom.core.doc/GUID-2B08FC9D-4B36-43B7-956B-3EE1E93B02A0.html) [infrastructure1. Before enabling a super metric in a policy, you need to associate it to anobject type. An object type is a category of](https://docs.vmware.com/en/vRealize-Operations/8.10/com.vmware.vcom.core.doc/GUID-2B08FC9D-4B36-43B7-956B-3EE1E93B02A0.html) [objects that share common characteristics, such as hosts, virtual machines, clusters, datastores, etc.By associating a super metric to an](https://docs.vmware.com/en/vRealize-Operations/8.10/com.vmware.vcom.core.doc/GUID-2B08FC9D-4B36-43B7-956B-3EE1E93B02A0.html) [object type, you can calculate the super metric for all the objects of that type and display it in the dashboards and reports2. For example,](https://docs.vmware.com/en/vRealize-Operations/8.10/com.vmware.vcom.core.doc/GUID-2B08FC9D-4B36-43B7-956B-3EE1E93B02A0.html) [if you create a super metric that calculates the average CPU usage of all the virtual machines in a cluster, you need to associate it to the](https://docs.vmware.com/en/vRealize-Operations/8.10/com.vmware.vcom.core.doc/GUID-2B08FC9D-4B36-43B7-956B-3EE1E93B02A0.html) [cluster object type. Then, you can enable the super metric in a policy and apply it to the cluster object or group.This way, you can](https://docs.vmware.com/en/vRealize-Operations/8.10/com.vmware.vcom.core.doc/GUID-2B08FC9D-4B36-43B7-956B-3EE1E93B02A0.html) [monitor the average CPU usage of the cluster as a super metric3.References:1:Configuring Super Metrics2:Metrics and Properties](https://docs.vmware.com/en/vRealize-Operations/8.10/com.vmware.vcom.core.doc/GUID-2B08FC9D-4B36-43B7-956B-3EE1E93B02A0.html)

## Question 9

#### Question Type: MultipleChoice

While creating a scenario for datacenter migration, the administrator decides to change the subscription options from one-year plan to Pay-As-You-Go. The administrator would like to complete this task without running a new scenario.

How should this be accomplished?

#### Options:

- A- Change Cloud Provider
- B- Edit Configuration
- C- Edit Discount
- D- Change Plan

#### Answer:

#### Explanation:

[To change the subscription options for a datacenter migration scenario, the administrator can use the Change Plan option in the](https://docs.vmware.com/en/vRealize-Operations/8.10/vrealize-operations-810-config-guide.pdf) [Scenario Builder. This option allows the administrator to modify the plan type, duration, and discount for the selected cloud provider](https://docs.vmware.com/en/vRealize-Operations/8.10/vrealize-operations-810-config-guide.pdf) [without running a new scenario. The Change Plan option also updates the cost and savings estimates based on the new subscription](https://docs.vmware.com/en/vRealize-Operations/8.10/vrealize-operations-810-config-guide.pdf) [options. The other options are not relevant for changing the subscription options. Change Cloud Provider is used to switch to a different](https://docs.vmware.com/en/vRealize-Operations/8.10/vrealize-operations-810-config-guide.pdf) [cloud provider for the scenario. Edit Configuration is used to modify the configuration settings, such as CPU, memory, and storage, for](https://docs.vmware.com/en/vRealize-Operations/8.10/vrealize-operations-810-config-guide.pdf) [the scenario. Edit Discount is used to apply a custom discount percentage for the scenario.References:Change Plan,Scenario](https://docs.vmware.com/en/vRealize-Operations/8.10/vrealize-operations-810-config-guide.pdf) [Builder,Create a Scenario for Data Center Migration](https://docs.vmware.com/en/vRealize-Operations/8.10/vrealize-operations-810-config-guide.pdf)

## Question 10

Question Type: MultipleChoice

Which statement accurately describes a characteristic of the dashboard?

Options:

- A- When a dashboard navigation is created, destination widgets or views are not filtered.
- B- An alert can be created from the Alert list widget.
- C- A metric configuration allows a custom set of metrics to display on widgets.
- D- Dashboards can only be added by installing management packs.

#### Answer:

#### $\overline{C}$

#### Explanation:

[A metric configuration in vRealize Operations is a collection of metrics that you can apply to one or more widgets in a dashboard. A](https://docs.vmware.com/en/vRealize-Operations/8.10/com.vmware.vcom.config.doc/GUID-F31221BB-A8CF-4064-84CE-4963DD5EF246.html) [metric configuration allows you to customize the metrics that you want to display on the widgets, and also to define the color, label, unit,](https://docs.vmware.com/en/vRealize-Operations/8.10/com.vmware.vcom.config.doc/GUID-F31221BB-A8CF-4064-84CE-4963DD5EF246.html) [and aggregation type for each metric.You can create, edit, or delete metric configurations from the Metric Configuration page in the](https://docs.vmware.com/en/vRealize-Operations/8.10/com.vmware.vcom.config.doc/GUID-F31221BB-A8CF-4064-84CE-4963DD5EF246.html) [Administration menu1.A metric configuration is not the same as a metric group, which is a predefined set of metrics that you can select](https://docs.vmware.com/en/vRealize-Operations/8.10/com.vmware.vcom.config.doc/GUID-F31221BB-A8CF-4064-84CE-4963DD5EF246.html) [from the widget configuration panel2. A dashboard navigation is a feature that allows you to link one or more widgets or views in a](https://docs.vmware.com/en/vRealize-Operations/8.10/com.vmware.vcom.config.doc/GUID-F31221BB-A8CF-4064-84CE-4963DD5EF246.html) [dashboard to another dashboard, and pass the selected object as a filter to the destination dashboard.When a dashboard navigation is](https://docs.vmware.com/en/vRealize-Operations/8.10/com.vmware.vcom.config.doc/GUID-F31221BB-A8CF-4064-84CE-4963DD5EF246.html) [created, the destination widgets or views are filtered by the selected object from the source dashboard3. An alert can be created from](https://docs.vmware.com/en/vRealize-Operations/8.10/com.vmware.vcom.config.doc/GUID-F31221BB-A8CF-4064-84CE-4963DD5EF246.html) [the Alert list widget, which displays the alerts for the selected object or group of objects in a dashboard.You can create an alert by](https://docs.vmware.com/en/vRealize-Operations/8.10/com.vmware.vcom.config.doc/GUID-F31221BB-A8CF-4064-84CE-4963DD5EF246.html) [clicking the Add Alert icon on the widget toolbar, and then selecting the alert definition, the object, and the alert properties4. Dashboards](https://docs.vmware.com/en/vRealize-Operations/8.10/com.vmware.vcom.config.doc/GUID-F31221BB-A8CF-4064-84CE-4963DD5EF246.html) [can be added by installing management packs, which are extensions that provide additional monitoring and management capabilities for](https://docs.vmware.com/en/vRealize-Operations/8.10/com.vmware.vcom.config.doc/GUID-F31221BB-A8CF-4064-84CE-4963DD5EF246.html) [various solutions and platforms.However, dashboards can also be added by creating custom dashboards, importing dashboards from](https://docs.vmware.com/en/vRealize-Operations/8.10/com.vmware.vcom.config.doc/GUID-F31221BB-A8CF-4064-84CE-4963DD5EF246.html) [the VMware Marketplace, or cloning existing dashboards.References:1:Manage Metric Configurations2:Select Metrics for](https://docs.vmware.com/en/vRealize-Operations/8.10/com.vmware.vcom.config.doc/GUID-F31221BB-A8CF-4064-84CE-4963DD5EF246.html) [Widgets3:Create Dashboard Navigation4:Create an Alert from the Alert List Widget: \[Create and Configure Dashboards\]](https://docs.vmware.com/en/vRealize-Operations/8.10/com.vmware.vcom.config.doc/GUID-F31221BB-A8CF-4064-84CE-4963DD5EF246.html)

To Get Premium Files for 5V0-35.21 Visit

[https://www.p2pexams.com/products/5v0-35.2](https://www.p2pexams.com/products/5V0-35.21)1

For More Free Questions Visit

[https://www.p2pexams.com/vmware/pdf/5v0-35.2](https://www.p2pexams.com/vmware/pdf/5v0-35.21)1